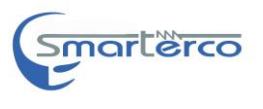

<u>راهنمای دستگاه میکرو اهم متر(تست کنتاکت رزیستانس)</u>

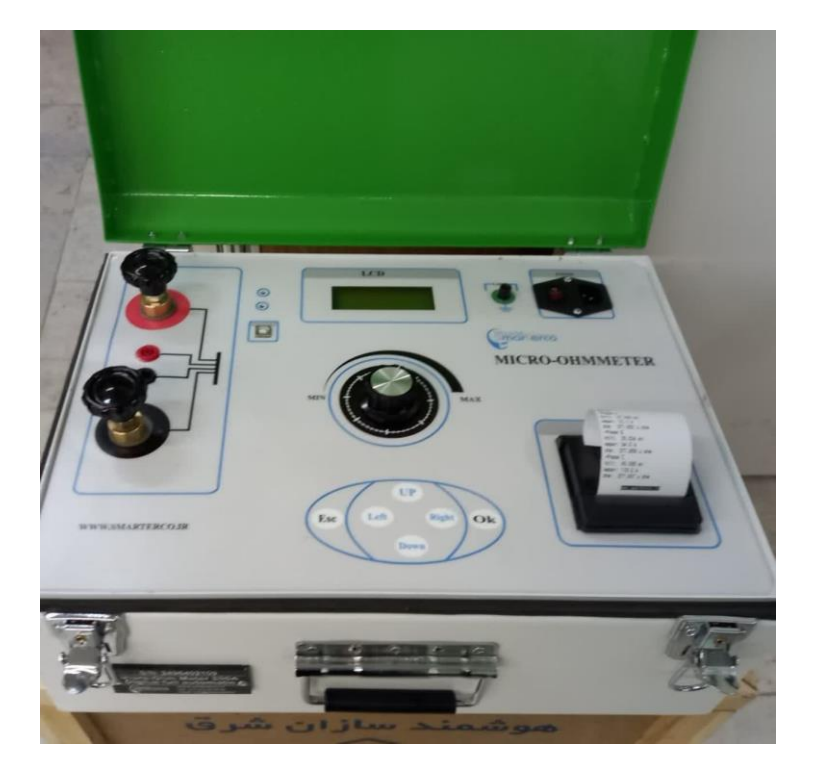

 $\Delta$ 

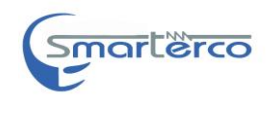

**ویژگی های دستگاه:** جریان دهی قابل تنظیم بین 52 تا 081 آمپر  $AC$ -ولتاژ کاری ۱۰۰ تا ۲۴۰ ولت $-$ اندازه گیری از 2 میکرو تا 2 اهم-رزولوشن اندازه گیری 0 میکرو اهم-ولتاژ بی باری 01 ولت - دارا بودن ساعت و تاریخ قابل تنظیم و ثبت در رکورد ) شمسی و میالدی( -ایزوله بودن دستگاه نویز محیط فشار قوی-دارای چاپگر حرارتی روی دستگاه ( کاغذ حرارتی) --قاب تماما فلزی و کابل های مخصوص تزریق جریان و کانکتور نمونه گیر<br>ولتاژ

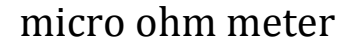

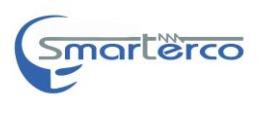

**کی پد دستگاه:**

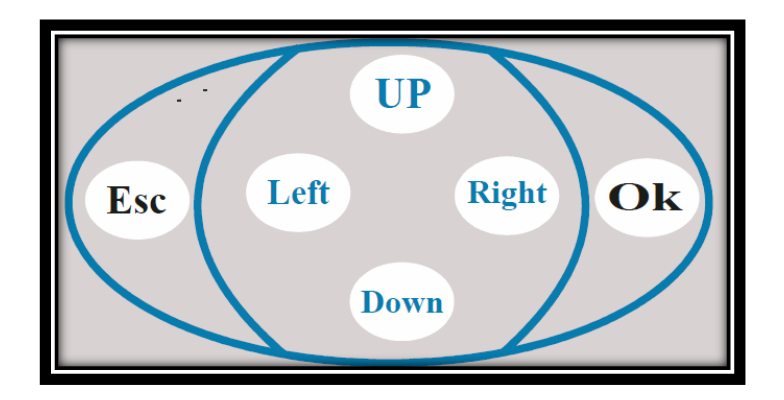

-0شستی ok : تمامی گزینه های تایید شامل انجام تغییرات وارد شدن به صفحات مختلف نمایشگر و گزینه های NEXT ،Print معادل این شستی برروی پنل می باشد

-5شستی Esc :معادل گزینه back، cancel و بازگشت به صفحه قبل بر روی نمایشگر می باشد

-3شستی UP:حرکت و انتخاب سطر مورد نظر در نمایشگر ،انتخاب کلمه مورد نظر در تایپ نام شرکت و شماره سریال تست ،انتخاب صفحات مختلف اطالعات مربوط به یک تست در memory system.انتخاب گزینه مناسب در تنظیم تاریخ وساعت ،بیزر و کنتراست نمایشگر

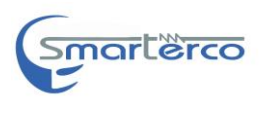

-4شستی Down:حرکت و انتخاب سطر مورد نظر در نمایشگر ،انتخاب کلمه مورد نظر در تایپ نام شرکت و شماره سریال تست ،انتخاب صفحات مختلف اطالعات مربوط به یک تست در memory system. انتخاب گزینه مناسب در تنظیم تاریخ وساعت ،بیزر و کنتراست نمایشگر

-2شستی Right : حرکت بین کلمه تایپ شده در نام شرکت و شماره سریال و انتخاب حرف مورد نظر . انتخاب اطالعات مربوط به شماره تست دلخواه در memory system .

-6شستی Left : حرکت بین کلمه تایپ شده در نام شرکت و شماره سریال و انتخاب حرف مورد نظر . انتخاب اطالعات مربوط به شماره تست دلخواه . system memory در

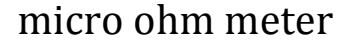

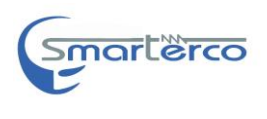

**توضیحات دستگاه** 

بعد از روشن کردن دستگاه و نبود عیب فنی صفحه اولیه که شامل تاریخ و ساعت دستگاه وپیغام خوشامد گویی میباشد ظاهر می شود با زدن دکمه ok وارد صفحه اصلی می شویم

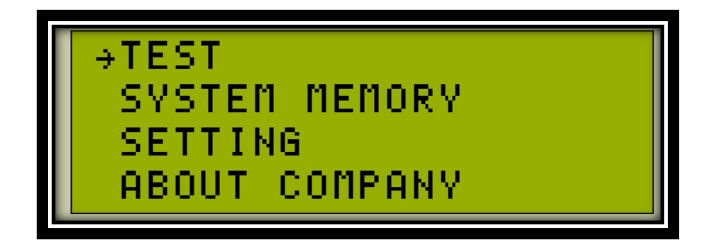

test-۱ :برای شروع تست میکرو اهم بریکر

-5memory system : اطالعات 522 تست اخیر را میتوان مشاهد کرد یا در صورت لزوم پرینت گرفت

-3 setting: تنظیم پارمترهای دستگاه

-4company about: اطالعاتی در مورد شرکت سازنده

با کلید های باال و پایین می توان روی گزینه های مذکور حرکت و با کلید ok وارد صفحه مربوطه شد

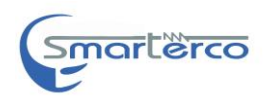

### :Test

بعد از فشردن کلید ok در روی گزینه مورد نظر صفحه مربوطه نمایان خواهد شد

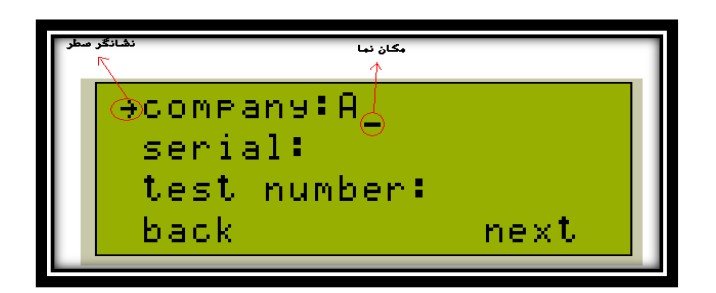

 $\text{company}-\text{company}$ (نام شرکت)

-serial(شماره سریال بریکر(

-number test(شماره تست بر اساس حافظه سیستم(

برای وارد کردن نام شرکت و سریال کافی است بر روی گزینه مورد نظر کلید ok را فشار داد و با نمایان شدن مکان نما با کلیدهای بالا و پایین حرف دلخواه را تایپ کرده و با زدن دکمه  $\rm k$  آن حرف را ثبت کرد با کلیدهای چپ و راست نیز می توان بین حرف تایپ شده حرکت کرد و گزینه ای را تغییر داد بعد از نوشتن کلمه مورد نظر کلید esc را فشار می دهیم

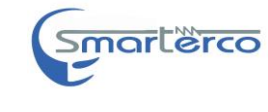

تعداد حروفی که میتوان برای نام شرکت نوشت 01 کاراکتر و شماره سریال ۶ کاراکتر می باشد<sup>۱</sup>

دراین صفحه بعد از وارد کردن اطالعات مربوطه برای شروع انجام تست ، بعد از اتصال کابل های تزریق جریان و و نمونه گیر ولتاژ در دو سر بریکر<sup>۲</sup>،ابتدا با ولومی که بر روی دستگاه قرار دارد محدوده مقدار جریان تزریقی به بریکر را 3 مشخص کرده و در حالتی که نشانگر گزینه بر روی سطر آخر می باشد کلید okرا فشار می دهیم)کلید ok بر روی کیبورد معادل گزینه next بر روی صفحه نمایش می باشد(

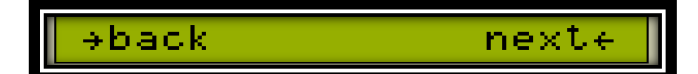

اگر کابل های دستگاه به درستی متصل باشد بعد از 3 ثانیه آژیر جریان مربوطه به بریکر تزریق شده و پس از محاسبه مقادیر، ولتاژ دو سر بریکر ،آمپر تزریقی و اهم تیغه فاز اول، به کاربر نشان داده می شود

تذکر : گیره های تزریق جریان و نمونه گیری ولتاژ طبق شکل زیر می بایست دو سر قطعه مورد نظر جهت اندازه گیری اهم آن اتصال یابند

1 1 در صورتی که نشانگر مکان نما بر روی lcd وجود داشت کاربر در حالت وارد کردن اطالعات نام شرکت یا شماره سلایر است 2 -الزم است گیره های تزریق جریان و نمونه گیر ولتاژ به یکدیگر اتصال مستقیم پیدا نکنند. 3 این محدوده بین بازه 33 تا 233 آمپر می باشد که توسط اپراتور قابل تنظیم است و بسته به مقدار آمپر تزریقی مقدار میکرو اهم بریکر سنجیده می شود

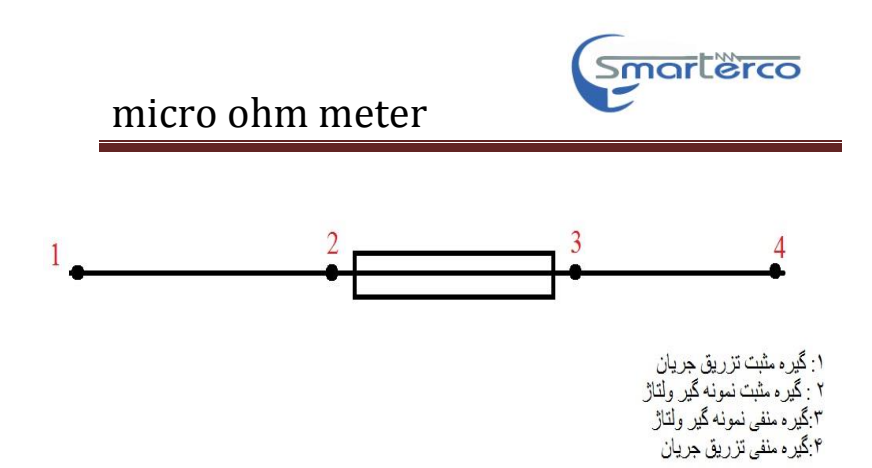

برای تست فاز دوم بعد از جابه جایی کابل ها بر روی تیغه بریکر بعدی ، گزینه b\_next را انتخاب کرده مطابق عملیات قبلی بعد از 3 ثانیه آزیر تزریق جریان صورت می گیرد ونتایج تست به کاربر نشان داده می شود .به همین ترتیب برای تست فاز سوم بعد از جابه جایی کابل ها گزینه c\_next را انتخاب کنید.بعد از نشان دادن نتایج تست فاز سوم در صورت دلخواه نتایج تست را با فشار دادن  $\rm \, ok$  میتوان پرینت نمود

#### **: system memory**

بعد از انتخاب گزینه memory system در صفحه اصلی ،صفحه زیر ظاهر میشود .اطالعات مربوط به هر تست در چهار صفحه نمایشگر قابل رویت است )مطابق شکل زیر(

**8**

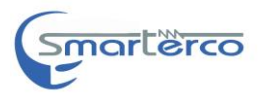

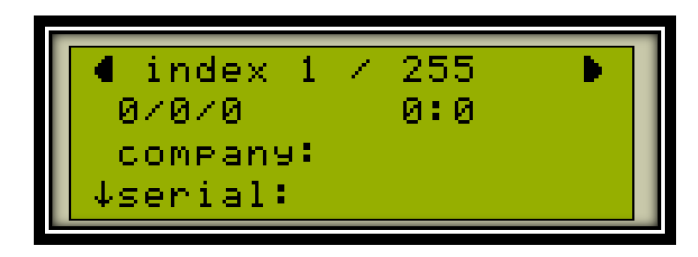

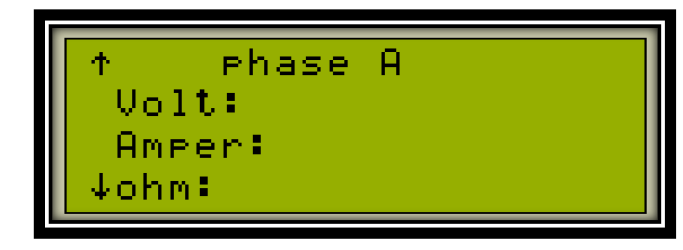

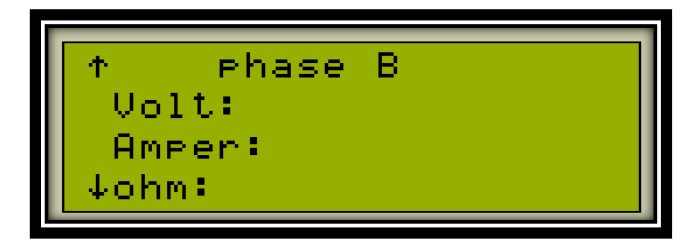

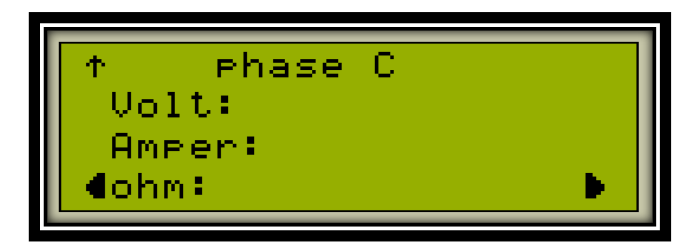

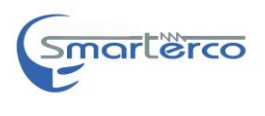

در این صفحه کلیه اطالعات مربوط به هر تست از قبیل تاریخ و ساعت ،نام شرکت و شماره سریال و در نهایت ولتاژ ،آمپر و اهم بریکر مربوط به هر فاز به کاربر نشان داده میشود و در صورت لزوم می توان اطالعات تست مربوطه را پرینت کرد

در این حالت معمول با وارد شدن به این صفحه ،اطالعات آخرین تست را نمایش می دهد با کلیدهای چپ و راست می توان تست های دیگر را مشاهده کرد با کلید های باال و پایین نیز اطالعات مربوط به یک تست را کامل مشاهده کرد و با کلید ok از اطالعات مربوط پرینت گرفت و در صورت فشار دادن دکمه esc به صفحه اصلی بازمیگردد

:Setting

با وارد شدن به صفحه مورد نظر اطالعات زیر به کاربر نشان داده خواهد شد

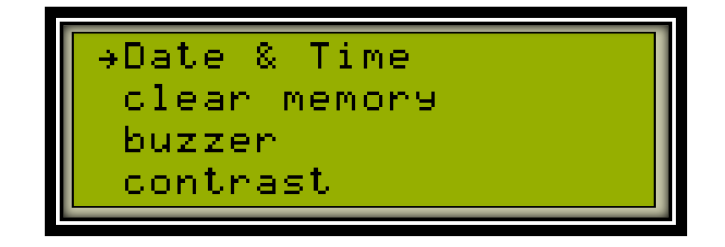

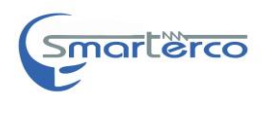

Data & time: برای تنظیم تاریخ و نوع آن (شمسی یا میلادی) <sup>۲</sup> و تنظیم نمودن ساعت دستگاه

memory Clear:برای پاک کردن اطاعات حافظه سیستم .

برای تهیه نسخه پشتیبان از حافظه دستگاه می توان از نرم افزار مخصوص میکرو اهمتر با راهنمای مربوطه استفاده نمود

2 Buzzer: برای غیر فعال یا فعال کردن بیزر دستگاه )این تنظیم با خاموش و روشن کردن مجدد بر روی حالت فعال قرار میگیرد(

### **ارتباط با PC:**

با اتصال کابل usb به دستگاه گزینه connected pc بر روی نمایشگر دستگاه ظاهر می شود و در محیط ویندوز با باز کردن نرم افزار دستگاه و تعیین پورت usb مورد نظر در منوی تنظیمات و انتخاب گزینه "خواندن اطالعات از پورت" ، اطالعات تست های مربوطه در داخل نرم افزار بارگذاری می شود.

**خطا ها :**

4 تاریخ حافظه تست براساس نوع تاریخ میالدی یا شمسی که توسط کاربر انتخاب می شود ذخیره می گردد 5 با روشن شدن مجدد دستگاه فعال می شود

**.** 

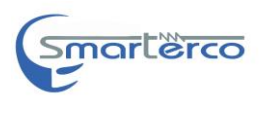

خطای -011 در صورتی که منبع تغذیه مدار به درستی کار نکند این خطا ظاهر میشود در صورت بروز این خطا دستگاه باید به شرکت هوشمند سازان شرق برای رفع عیب ارجاع داده شود

خطای ۱۰۲- هنگام روشن شدن دستگاه و در مرحله self test ، اگر کابل های نمونه گیر ولتاژ به دستگاه وصل هستند ،آن ها را جدا کرده و مجدد دستگاه را روشن کنید .

خطای -511در هنگام تست بریکر، کابل نمونه گیر ولتاژ به بریکر متصل نمی باشد

خطای ۲۰۱-خطای نادرست بودن ولتاژ دو سر بریکر ،احتمالا کابل نمونه گیر ولتاژ یا کابل تزریق جریان معکوس متصل شده است

خطای ۲۰۲- خارج از محدوده اندازه گیری دستگاه

خطای ۲۰۳-عدم اتصال کابل تزریق جریان یا آسیب منبع جریان داخلی اگر بعد از تست کابل ، مشکل برطرف نشد دستگاه باید به شرکت سازنده ارجاع داده شود

Website: [www.smarterco.ir](http://www.smarterco.ir/)

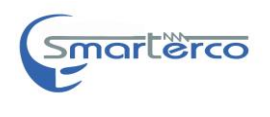

Email: info@smarterco.ir